## **How To Request A Refund Within PaperCut**

- 1. Navigate to the following link: <http://hcc-papercut:9191/user>
	- a. Or click the *Details…* link located on the balance window displayed when first logging in to a campus computer:

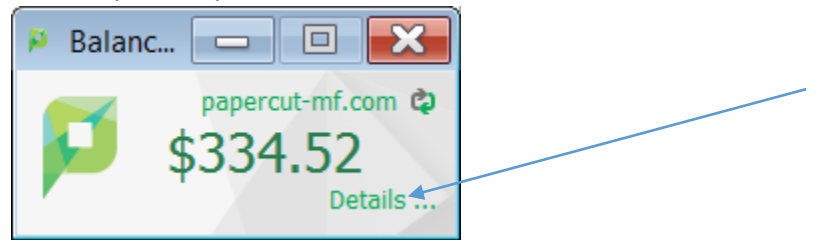

b. If you do not see the above screenshot, click the PaperCut icon located on the taskbar:

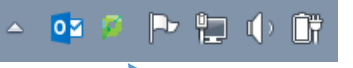

2. You should see a screen similar to the image below:

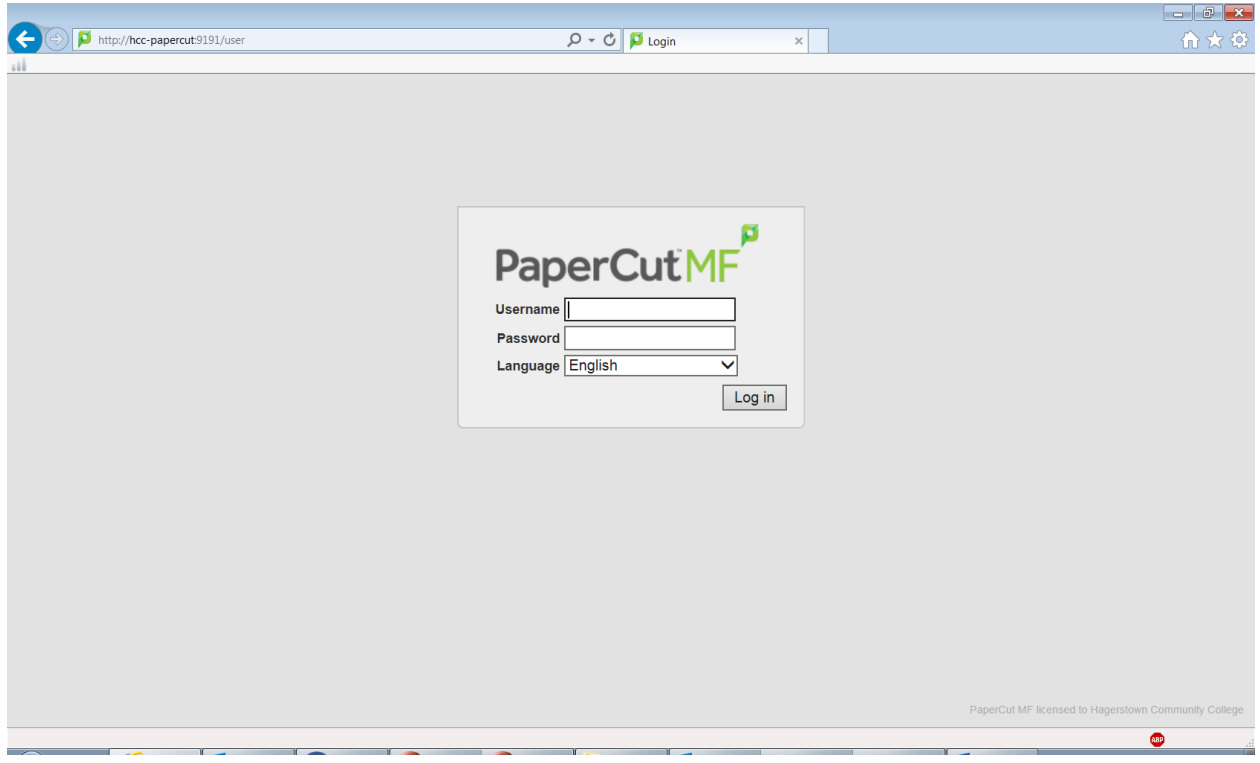

- 3. Type your Active Directory username and password.
	- a. The username is typically your first initial, middle initial, and last name (i.e. absmith).
	- b. The password is typically the same as your HCC email (faculty/staff or student).

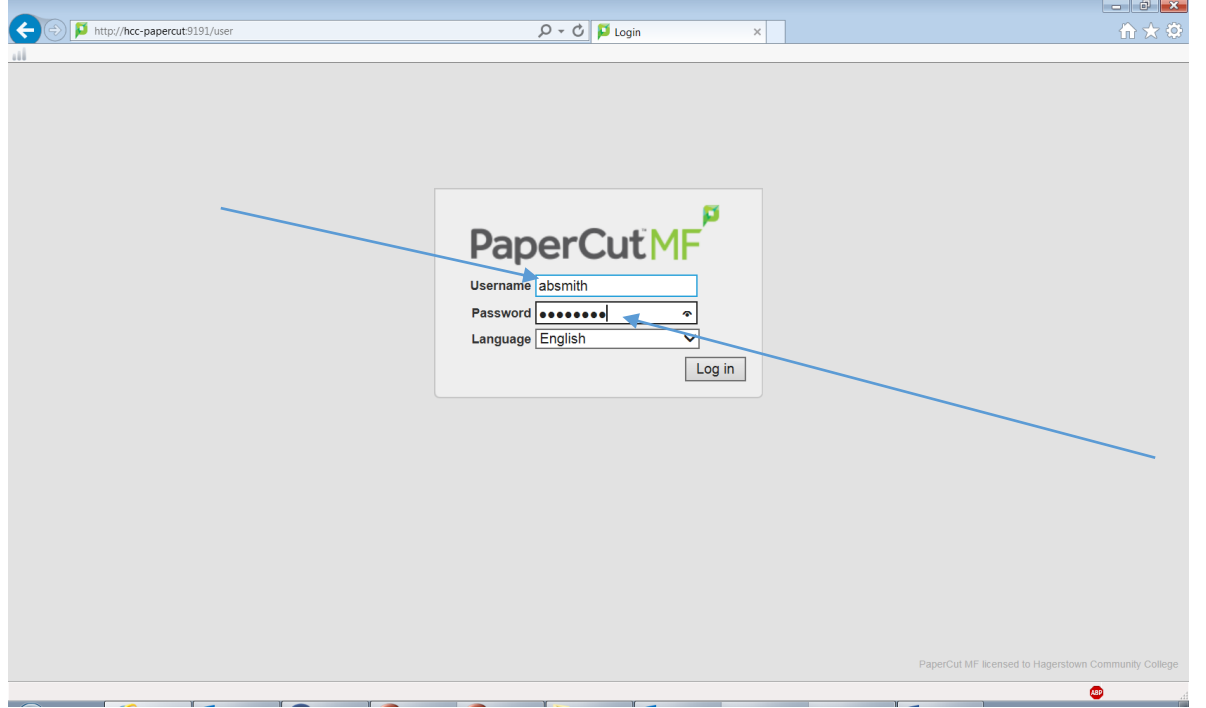

4. Once logged in your screen should look similar to the image below:

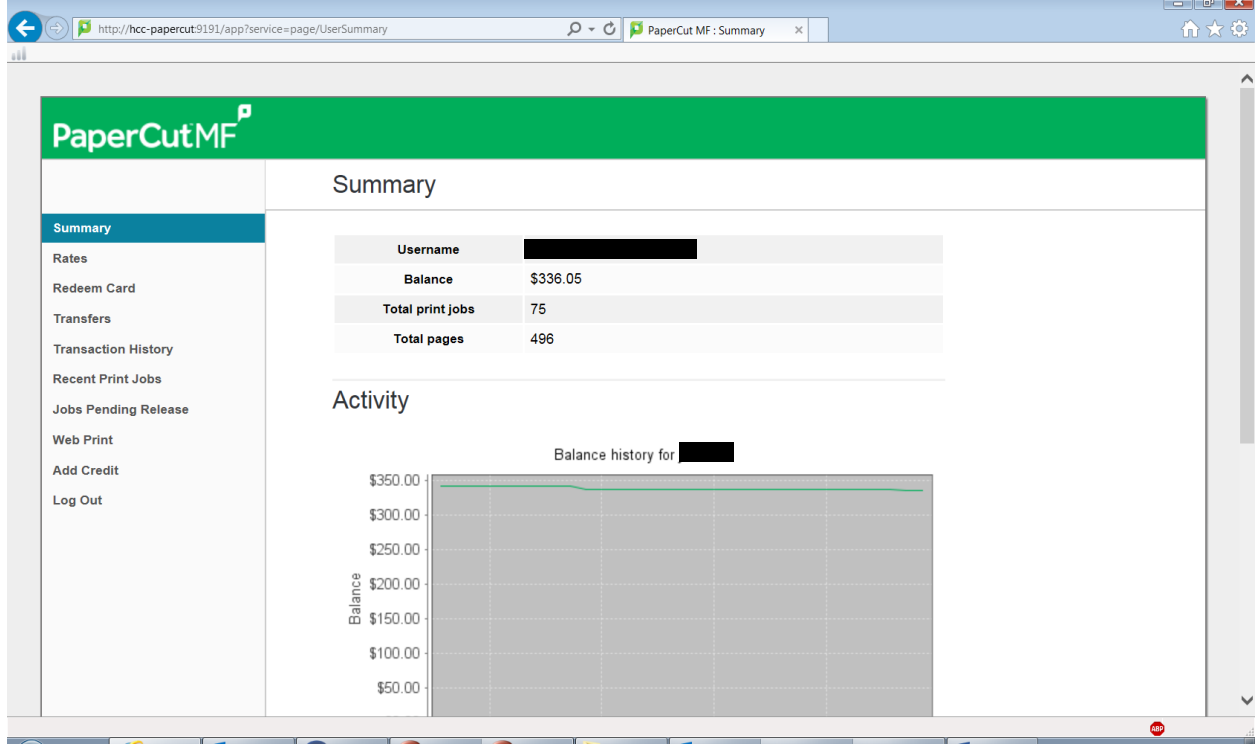

5. Click *Recent Print Jobs* on the left hand side of the screen:

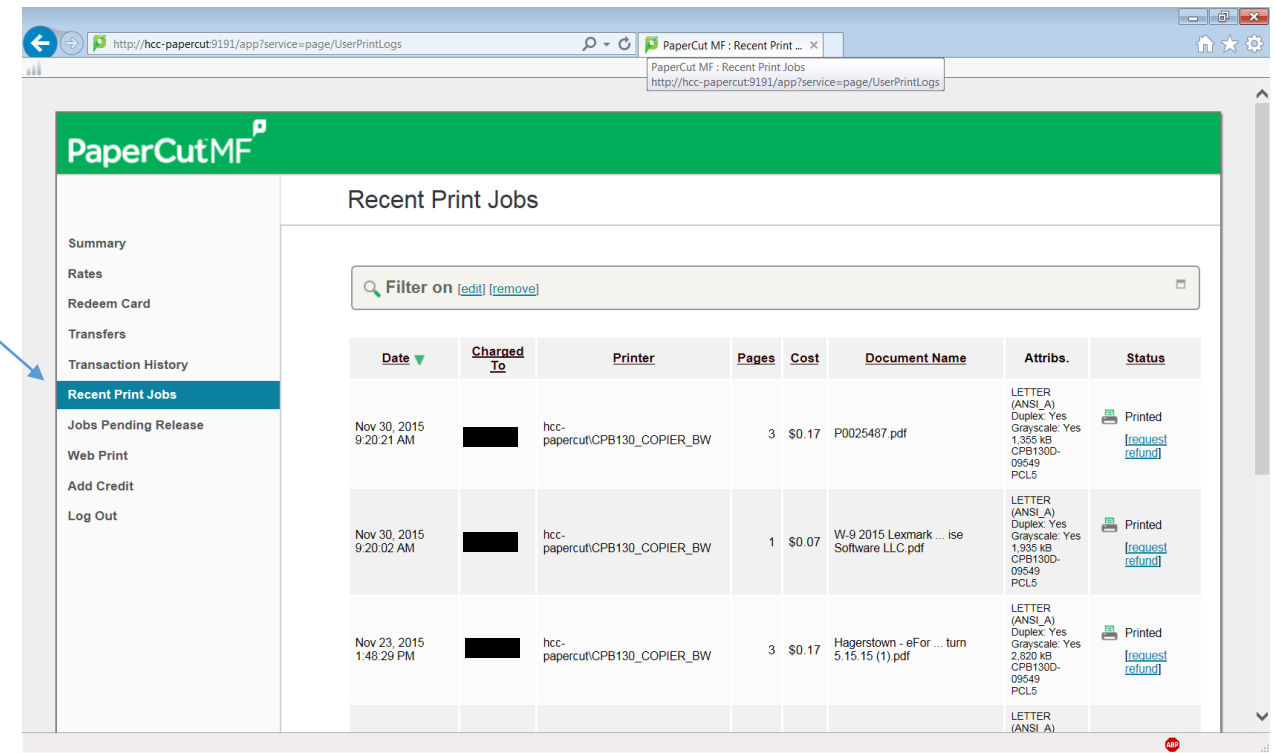

6. Locate the job you wish to request a refund and click the *request refund* link underneath the **Status** column on the right side of your screen:

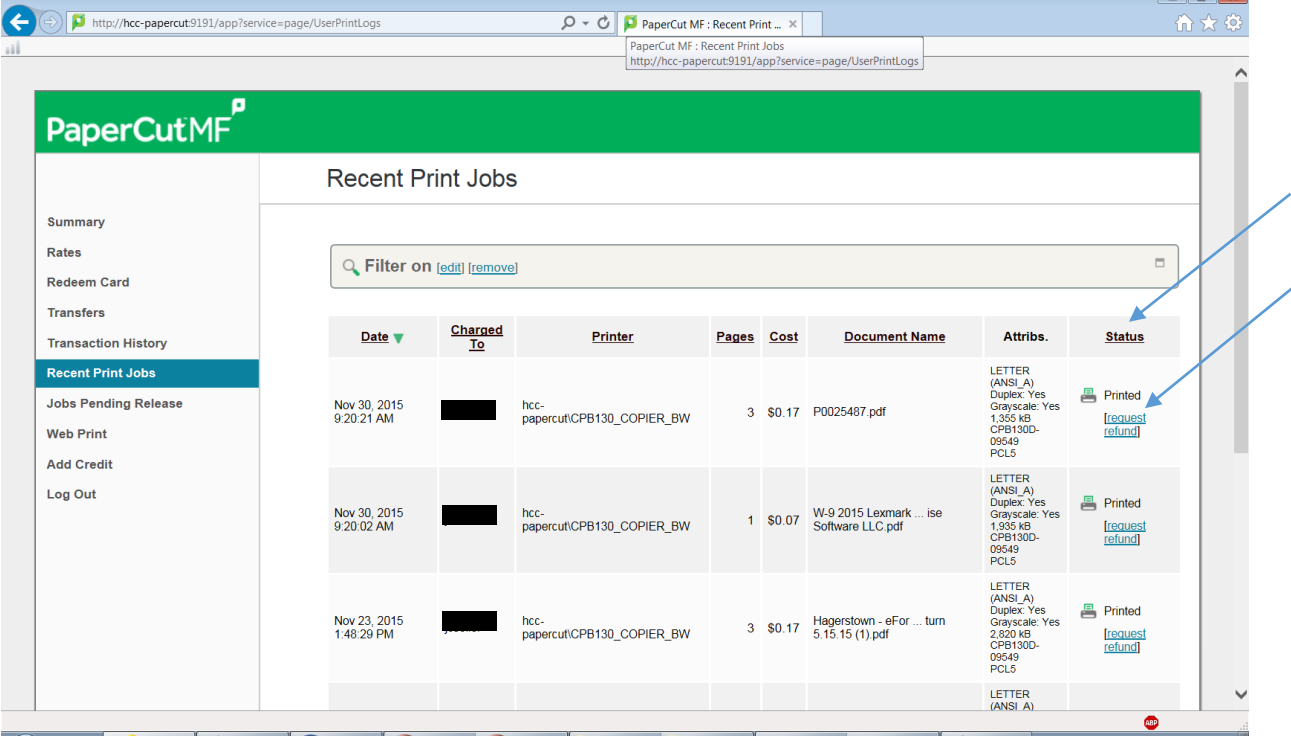

 $\Box$ ala

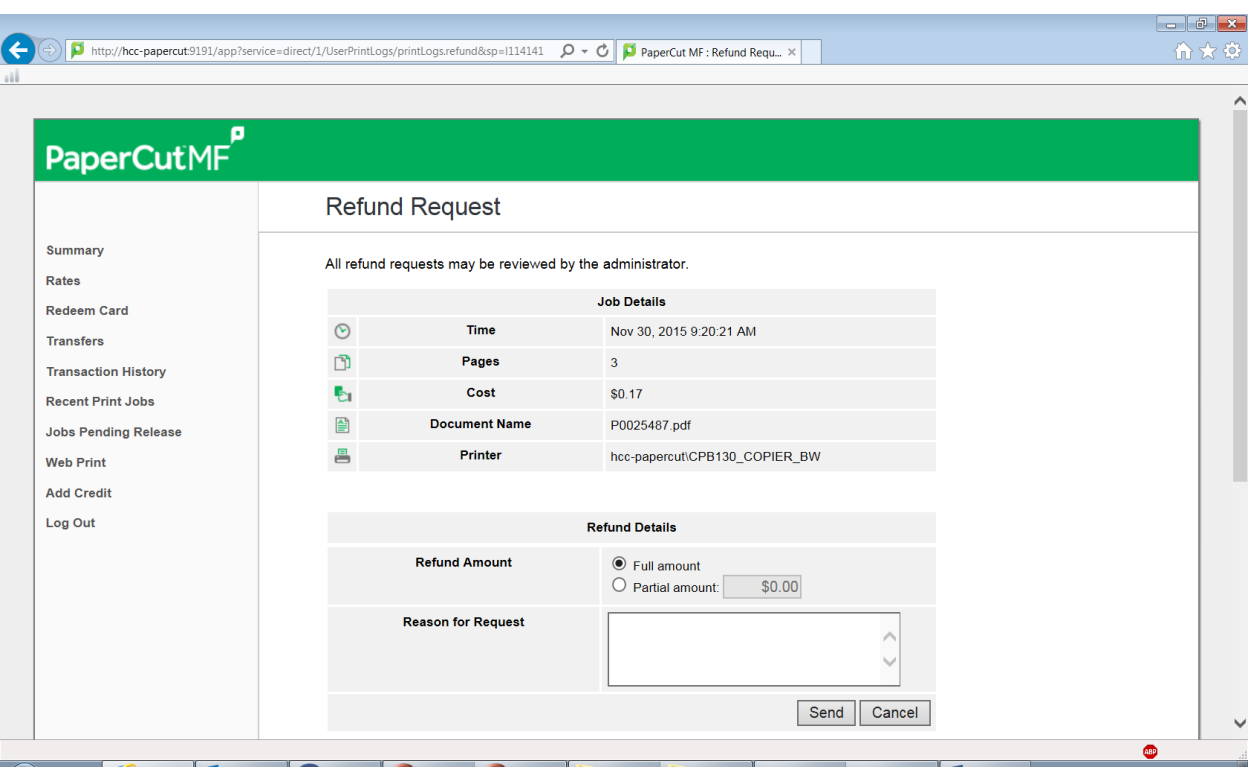

After clicking the *request refund* link your screen should look similar to the image below:

7. Underneath **Refund Details** select either *Full amount* or *Partial amount*. If *Partial amount* is selected, be sure to enter the dollar figure to be requested. Also, be sure to enter a **Reason for Request** in the designated area:

F.

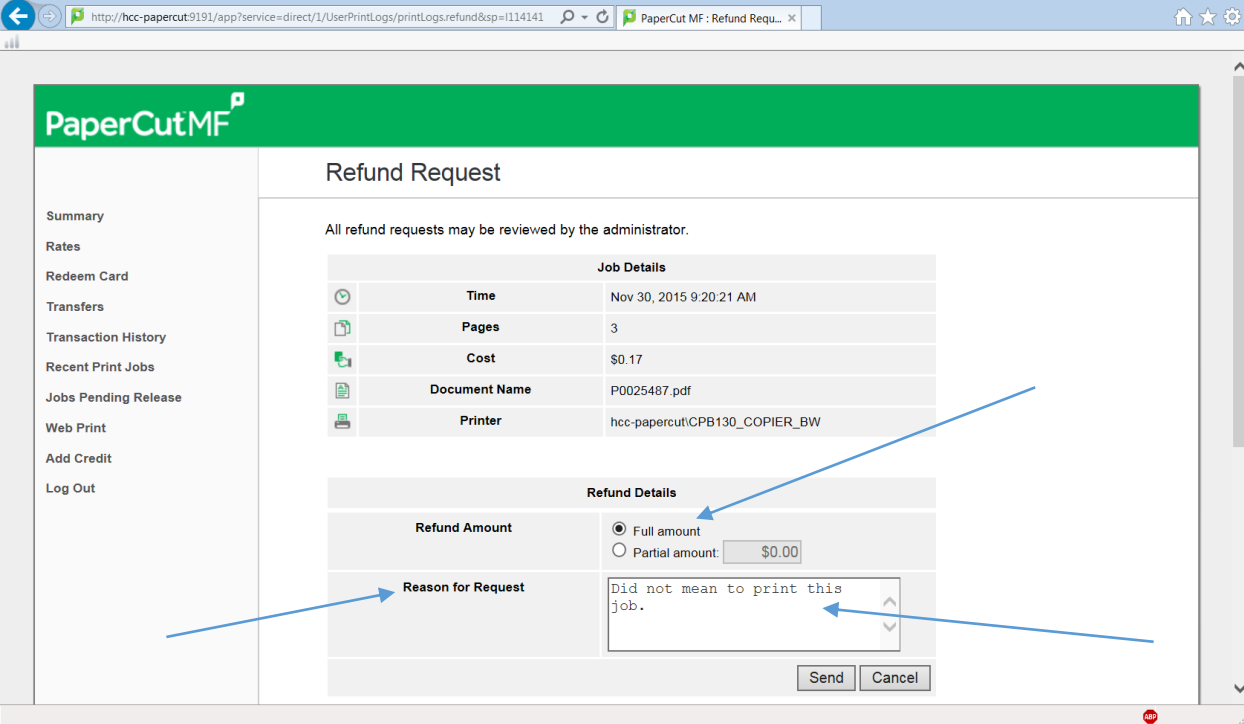

8. Once you have finished entering the required information click the *Send* button:

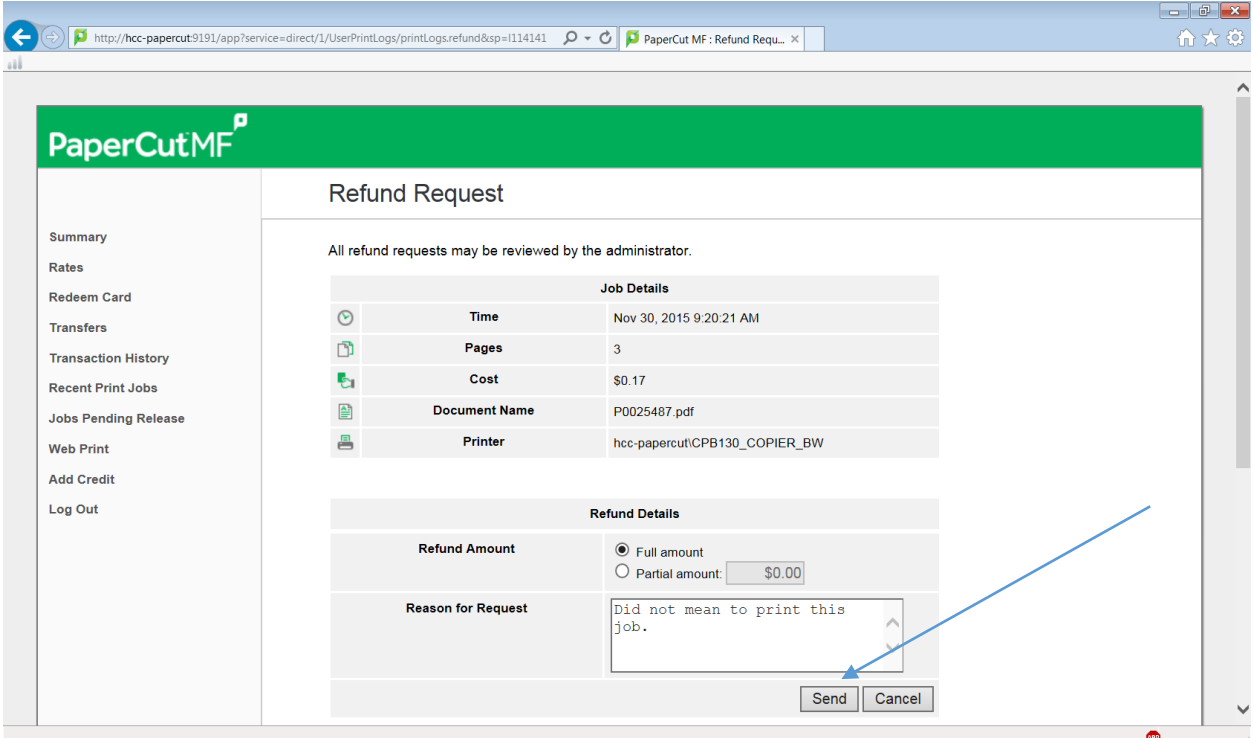

9. After clicking the *Send* button you should automatically return to the **Recent Print Jobs** screen. Your screen should look similar to the image below. Indication of your request being successfully sent and of the refund request being in a *Refund Pending* status should be present:

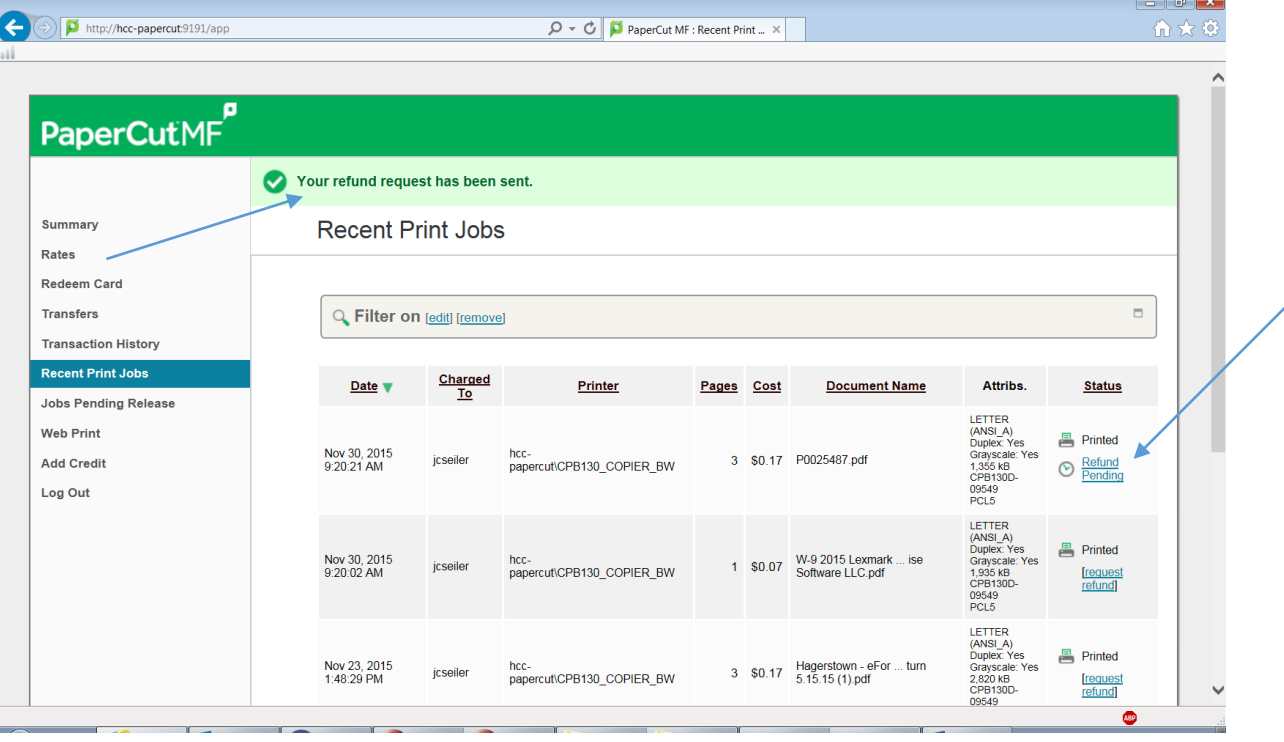

- **Note: The message indication** *"Your refund request has been sent"* **will disappear after a few seconds or so.**

- 10. Your refund request is sent to Hagerstown Community College's Information Technology department and will normally take 2-3 business days to process. If you have any questions or concerns, you may contact the department directly using the information below:
	- a. Student Help Desk 240-500-2891
	- b. IT Help Desk 240-500-2457
	- c. Email [hccit@hagerstowncc.edu](mailto:hccit@hagerstowncc.edu)